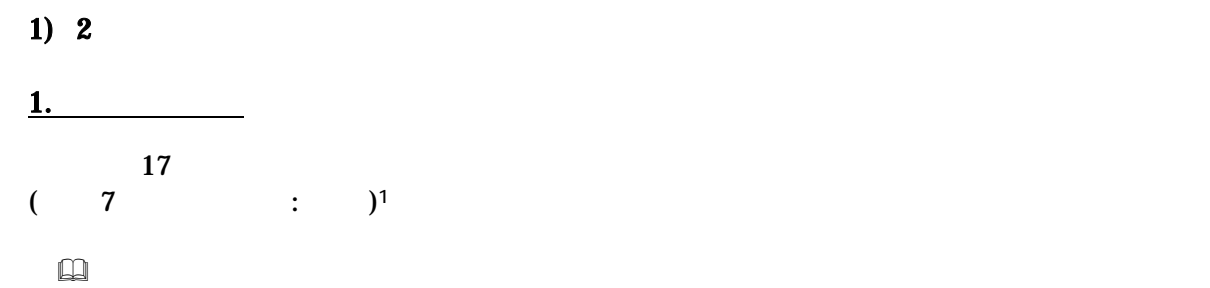

**B2:C19** 

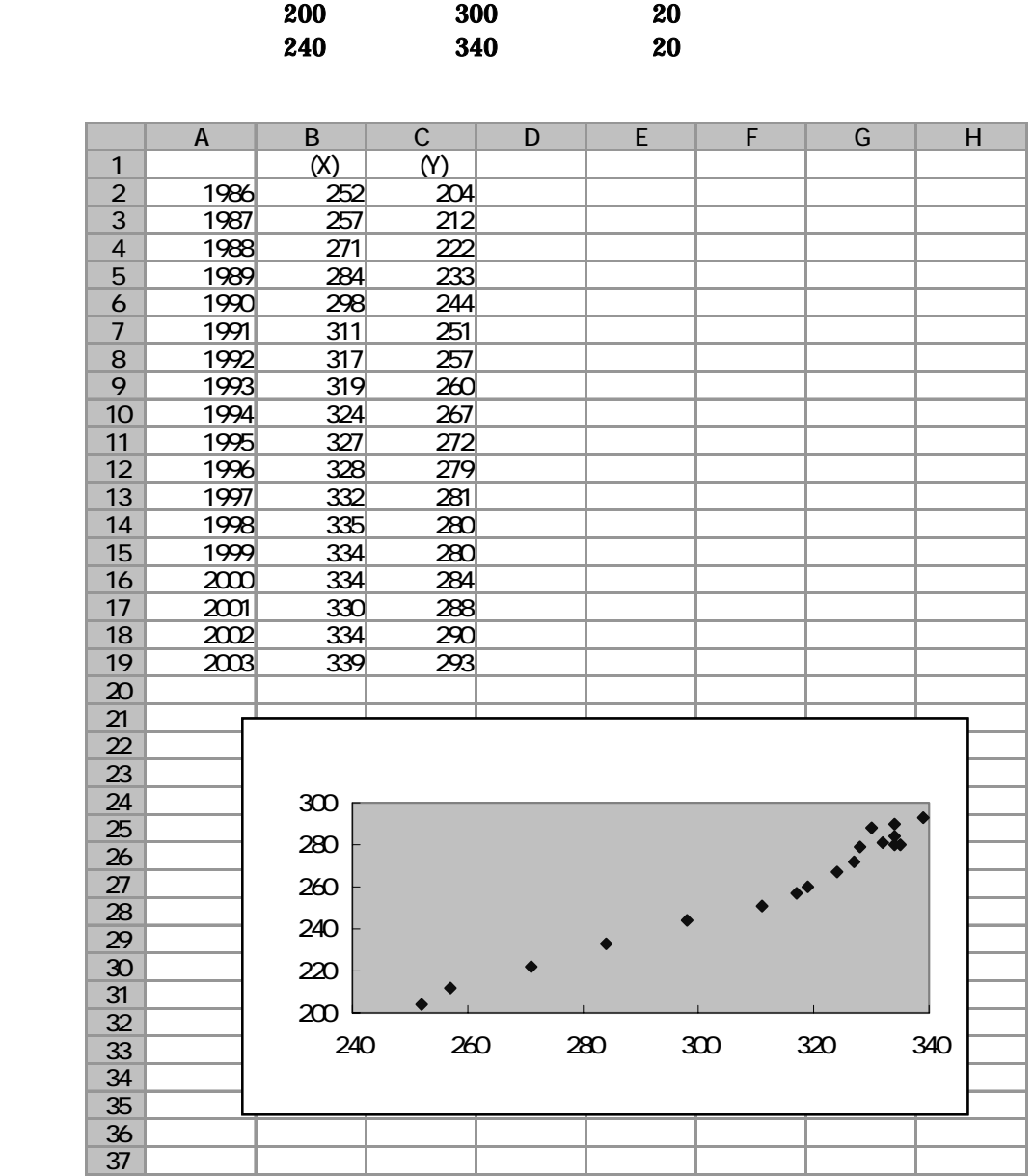

<span id="page-0-0"></span>1 17

 $\overline{a}$ 

$$
R = \frac{n\sum XY - (\sum X)(\sum Y)}{\sqrt{\{n\sum X^{2} - (\sum X)^{2}\}\{n\sum Y^{2} - (\sum Y)^{2}\}}}
$$
\n(XY) 2 (X<sup>2</sup>, Y<sup>2</sup>) D E F  
\n  
\n
$$
D X Y
$$
\nD2 = B2<sup>\*</sup>C2  
\nE X 2 F Y 2  
\nB21 F21  
\nB21 F21  
\nD22 F  
\nD23 F  
\nE2

 $C23$   $=(18\ \text{D}21-\text{B}21\ \text{C}21)/\text{SQRT}((18\ \text{E}21-\text{B}21\ \text{C}2)\ \text{C}21\ \text{C}21\ \text{C}21)$ 

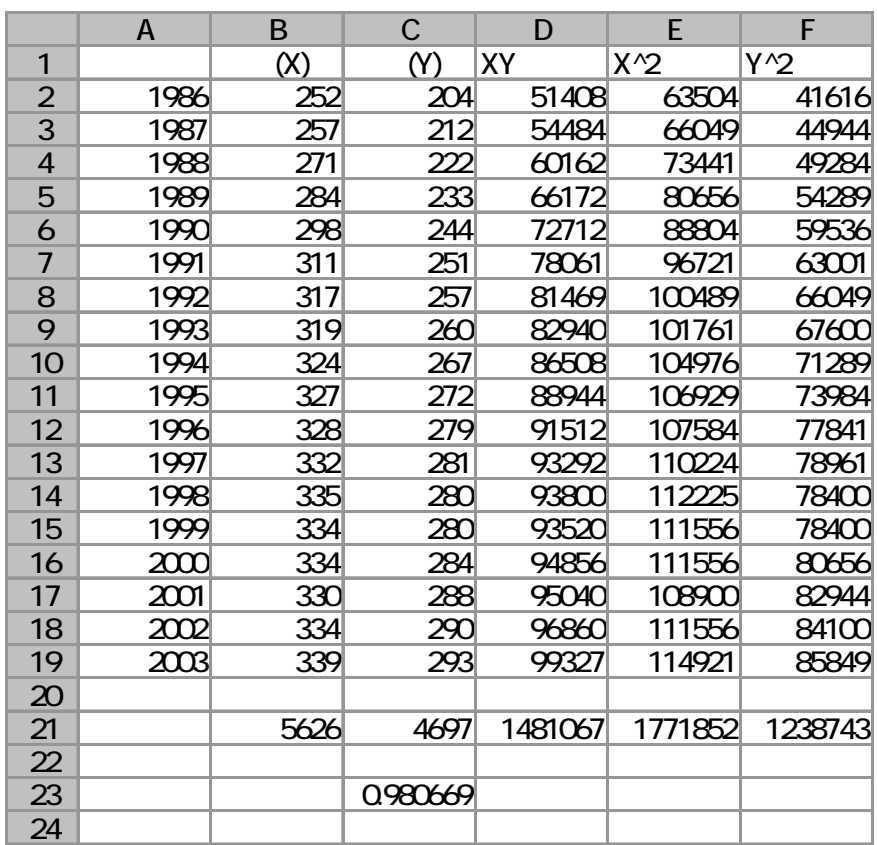

2.  $\qquad \qquad$ 

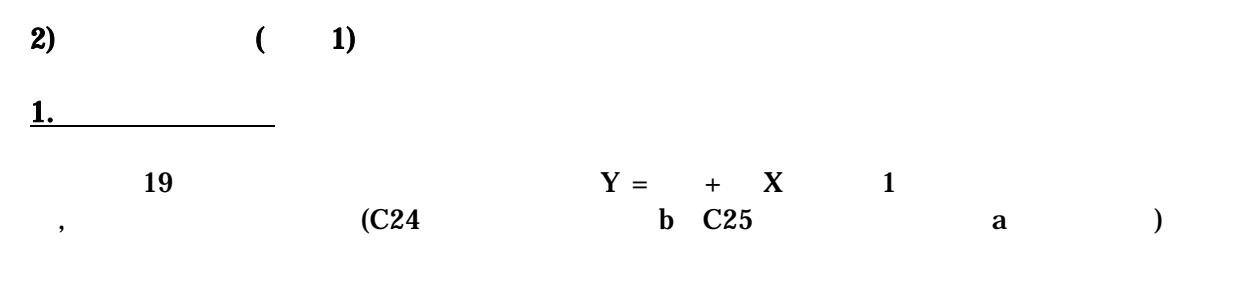

$$
b = \frac{n\sum XY - \sum X\sum Y}{n\sum X^2 - (\sum X)^2}
$$
  

$$
a = \frac{\sum X^2\sum Y - \sum X\sum XY}{n\sum X^2 - (\sum X)^2}
$$

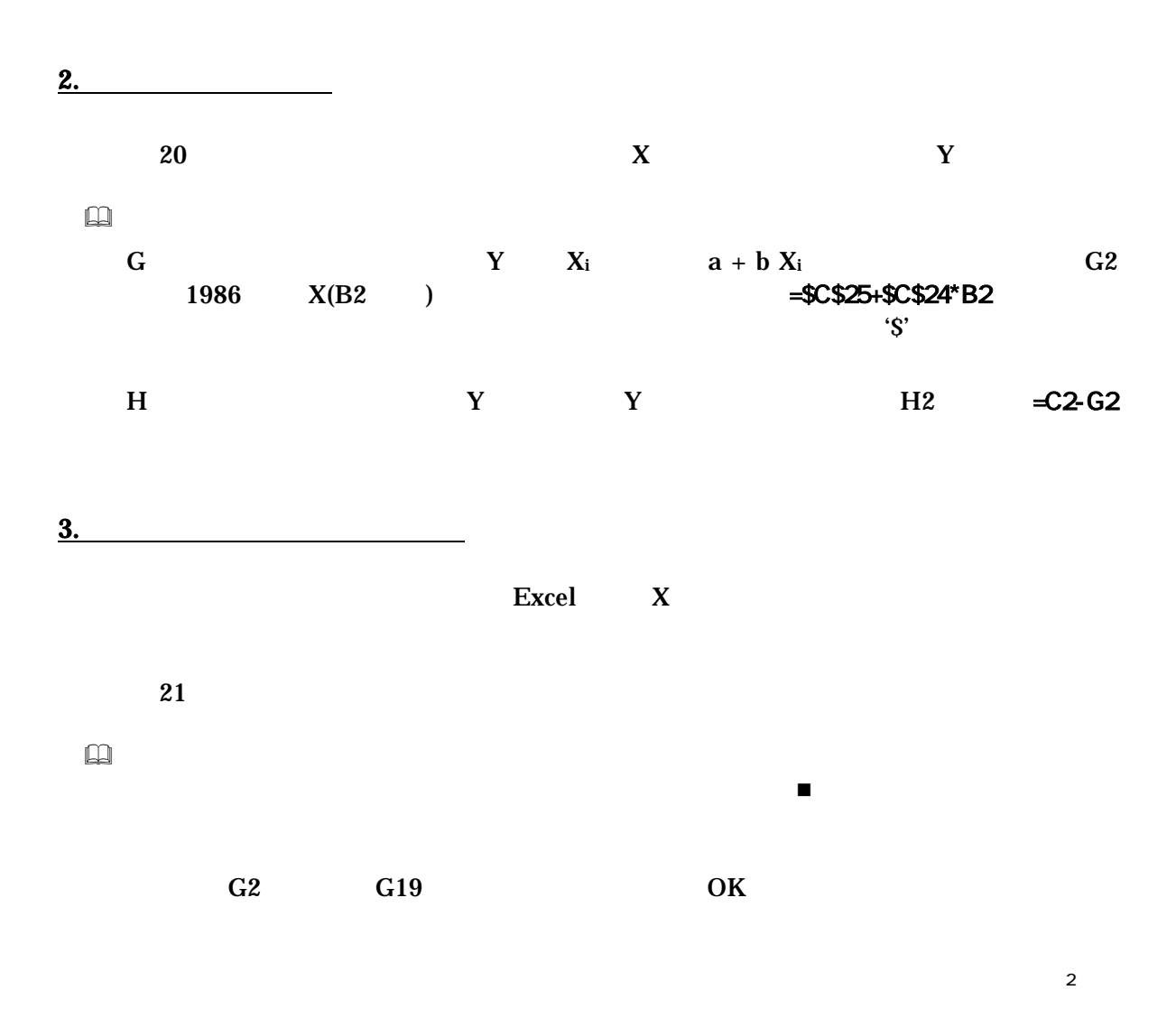

<span id="page-2-0"></span> $\overline{a}$  $2$ 

 $0 \quad 1$  0.2 0.3  $X$  Y **( R**<sup>2</sup>) = **( )**<sup>2</sup> 5. 残差 ei は従属変数の個々の観測データと回帰直線との間のズレの大きさをあらわすものであ ( residual analysis ) グラフを描くには、残差 ei を縦軸にとり、横軸には、 i  $X_i$   $Y_i$ 

 $\boxtimes$  21  $\qquad$  $($  ) and  $A4$  and  $A$ 

 $4.$ 

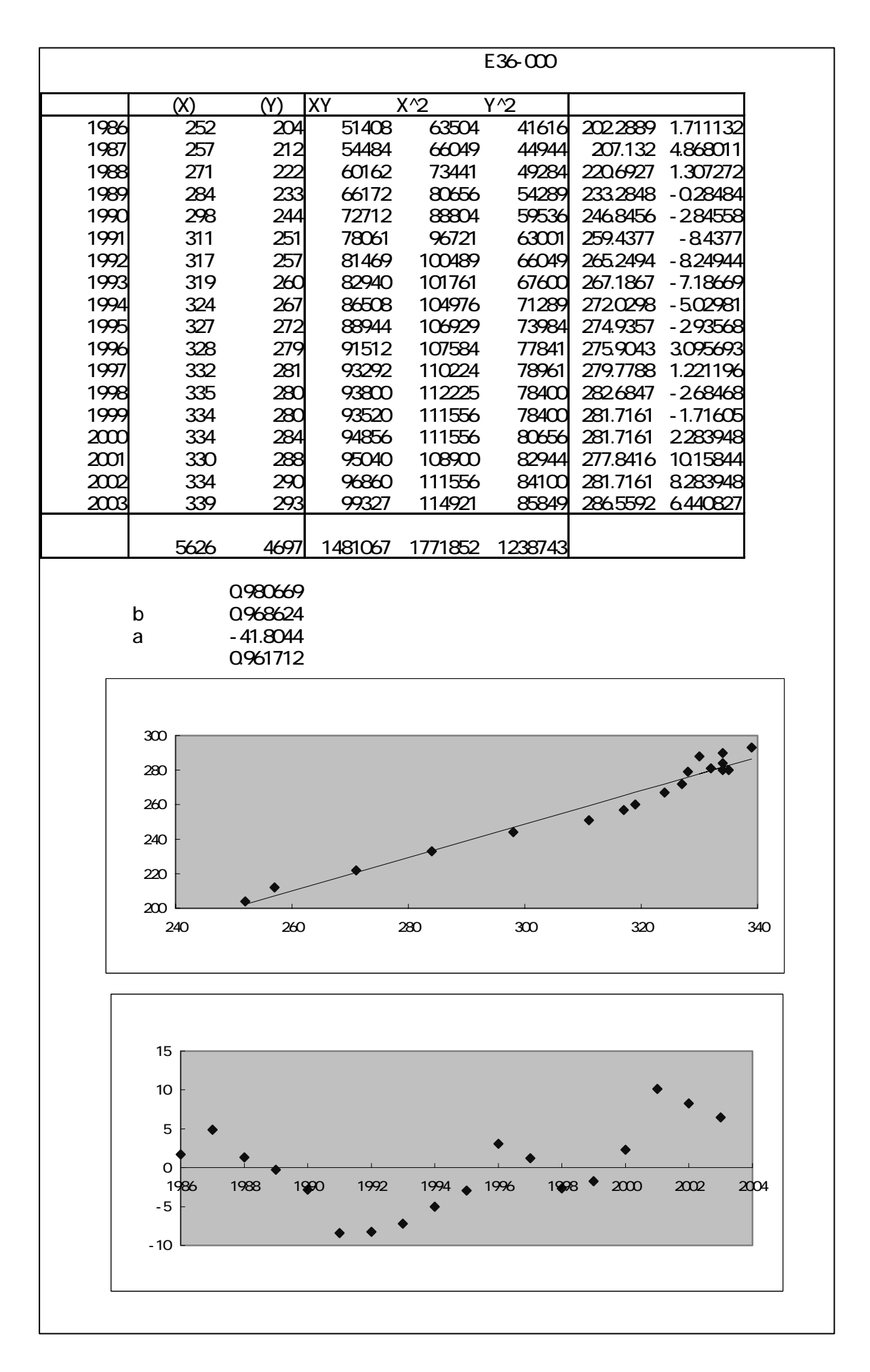

 $3)$   $(2)$ 

 $(XY)$  2  $(X, Y)$ 

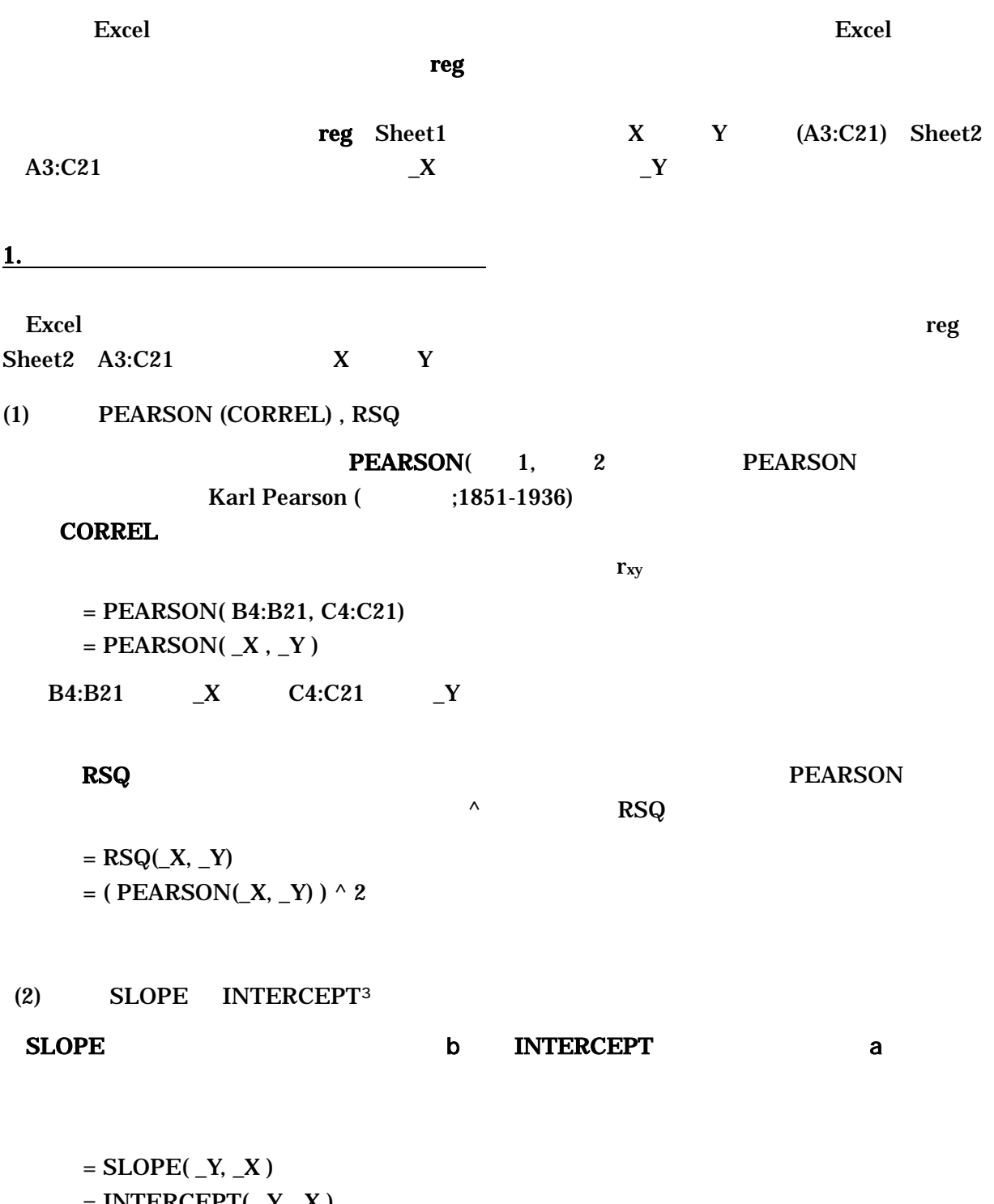

 $=$  INTERCEPT( $Y, X$ )

<span id="page-5-0"></span><sup>3</sup> 回帰直線の傾きと切片を求める関数には、**LINEST** という関数がある。この関数は傾きと切片以外に分析結果に関する

 $\overline{a}$ 

(3) FORECAST TREND Y 2 **EORECAST** FORECAST( $X_i$ ,  $Y$ ,  $X$ )  $a + bx_i$  $=$ FORECAST( B4, \_Y, \_X ) B4 x  $a + bx$  $X$ D4:D21  $=$ FORECAST( $X$ ,  $Y$ ,  $X$ )  $\overline{\text{Ctrl}}$  +  $\overline{\text{Shift}}$  +  $\overline{\text{Enter}}$ TREND FORECAST  $TREND(Y, X, X_i, 1)$  0 1 0  $Y = bX$  1  $Y = a + bX$  $\mathbf 1$  $TREND$  a, b  $a, b$  $= \text{TRUEND}$ ( $Y, X, 190, 1$ )  $Y = a + b * 190$  reg X 190 Y X **FORECAST**  $=$ FORECAST(190,  $Y$ ,  $X$ ) FORECAST 190 190  $N4$  190  $=$ TREND( $Y$ ,  $X$ ,  $N4$ , 1)  $=$ FORECAST( $N4$ ,  $Y$ ,  $X$ )  $N4$   $N13$   $Y = a + b x$   $X$  $=$ TREND( $Y$ ,  $X$ ,  $N4:N13, 1$ )  $=$ FORECAST(N4:N13, Y, X)  $N4:N13$ 

3. 分析ツールの利用

Excel にほんしゃ しゅうしゅうしゅつ しゅうしゅうしゅう しゅうしゅうしゅうしゅぎょう

 $($